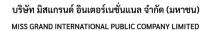

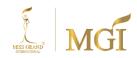

**Attachment 12** 

Explanation of using QR code

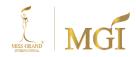

## Using QR Codes for downloading

## meeting invitation letter and meeting documents

According to the Stock Exchange of Thailand The Thailand Securities Depository Co., Ltd., as the securities registrar, has developed a system for companies to be listed on the stock exchange. Send shareholder meeting documents in electronic format via QR code. So that shareholders can browse information conveniently and quickly.

The company would like to inform shareholders about how to download information via QR Code (as shown in the meeting document sent) according to the following steps.

## For IOS system

- 1. Open the camera on your mobile phone.
- 2. Scan (point your phone's camera at) the QR Code.
- The screen will have a message. (Notification) comes up to the top, click on that message.
  To view information on shareholder meeting documents

Annotation: In case there is no message (Notification) on mobile phones, shareholders can scan QR Code from the application. Others such as QR Scanner, Line, etc.

## For Android system

1. Open the QR Scanner or Line application.

Steps for scanning QR Code via Line
 → Go into Line and select Add friend
 → Select QR Code
 → Scan QR Code

2. Scan the QR Code to view shareholder meeting document information.

\*\*\*\*\* The company would like to ask for cooperation from shareholders in downloading information about shareholder meeting documents. by yourself in order to comply with the policy of reducing the use of resources and expenses of the Company. and consistent with the sustainable development policy. \*\*\*\*\*